# **Instrukcja podłączenia urządzeń marki BCS Point:**

## **kamery IP z rejestratorem NVR**

## **I. Podłączyć kablem internetowym UTP kamerę do rejestratora/switcha.**

Standardowy kabel internetowym UTP podłączyć kamerę do wolnego portu PoE w rejestratorze PoE lub switchu PoE. Kabel sieciowy musi być zarobiony według standardu B, tak jak na poniższym obrazku (koniecznie sprawdzić z obu stron prawidłowe zarobienie przewodu):

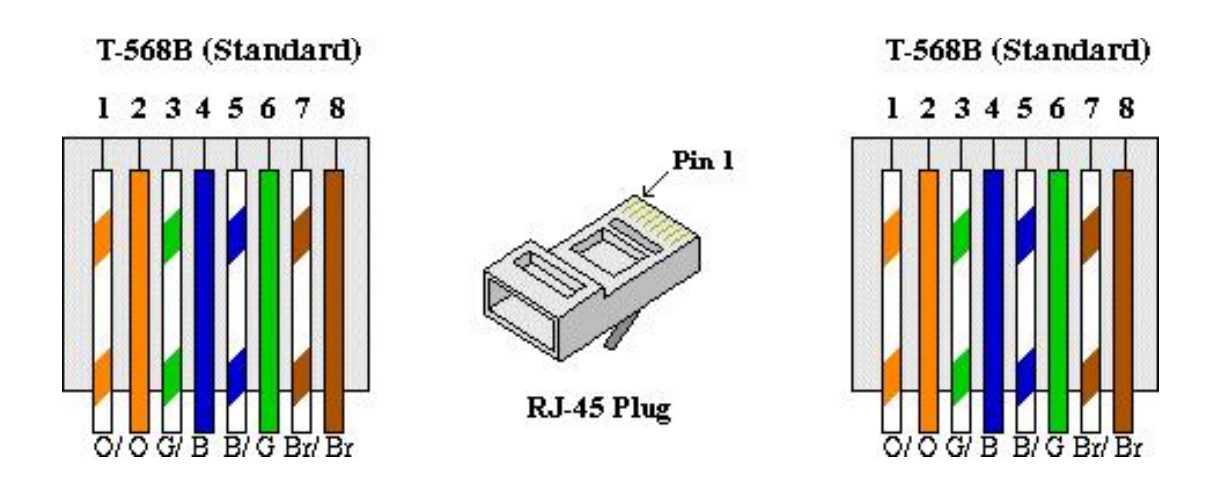

Film instruktażowy <https://www.youtube.com/watch?v=XQar5hCQyaQ>

### **II. Dodać kamerę do rejestratora.**

W menu ekranowym rejestratora w zakładce **Kamera IP** wybierz przycisk Auto dodaj kamery IP, patrz strona 14 instrukcji rejestratora.

### **III. Ważne wskazówki.**

Do rejestratora używać dedykowanego zasilacza, szczególną uwagę zwrócić przy zasilaczu do rejestratora z wbudowanym switchem PoE.

**IV. Schematy podłączenia kamer BCS Point do rejestratorów BCS Point.**

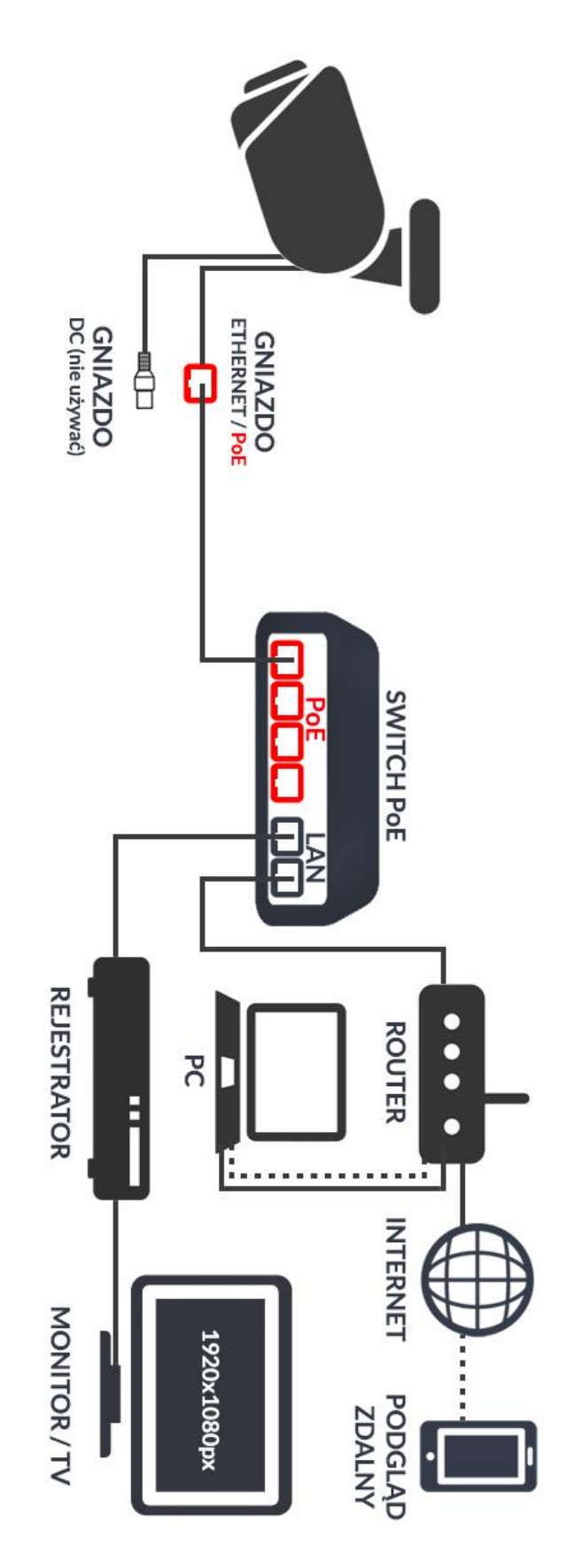

Przykładowy schemat podłączenia kamery z zasilaniem PoE do zewnętrznego switcha PoE

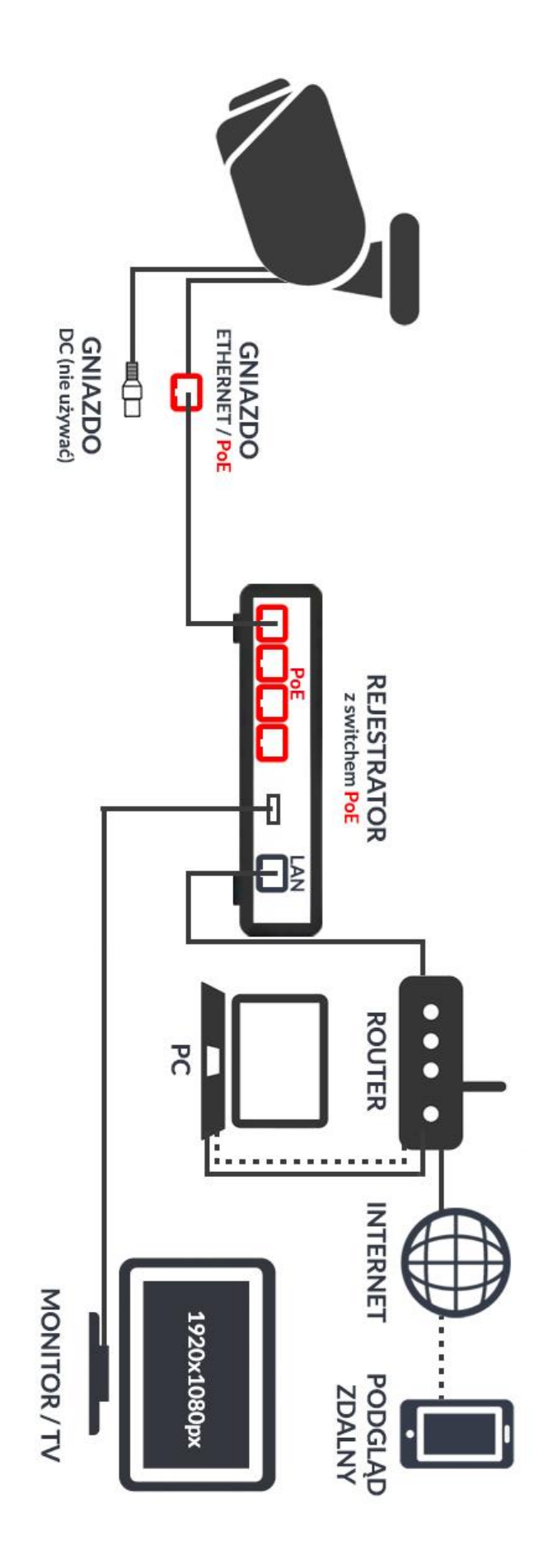

Przykładowy schemat podłączenia kamery z zasilaniem PoE do switcha PoE wbudowanego w rejestrator